# **Herramientas digitales para la comunicación, la tele-docencia y la tele-orientación educativa en tiempos de COVID-19**

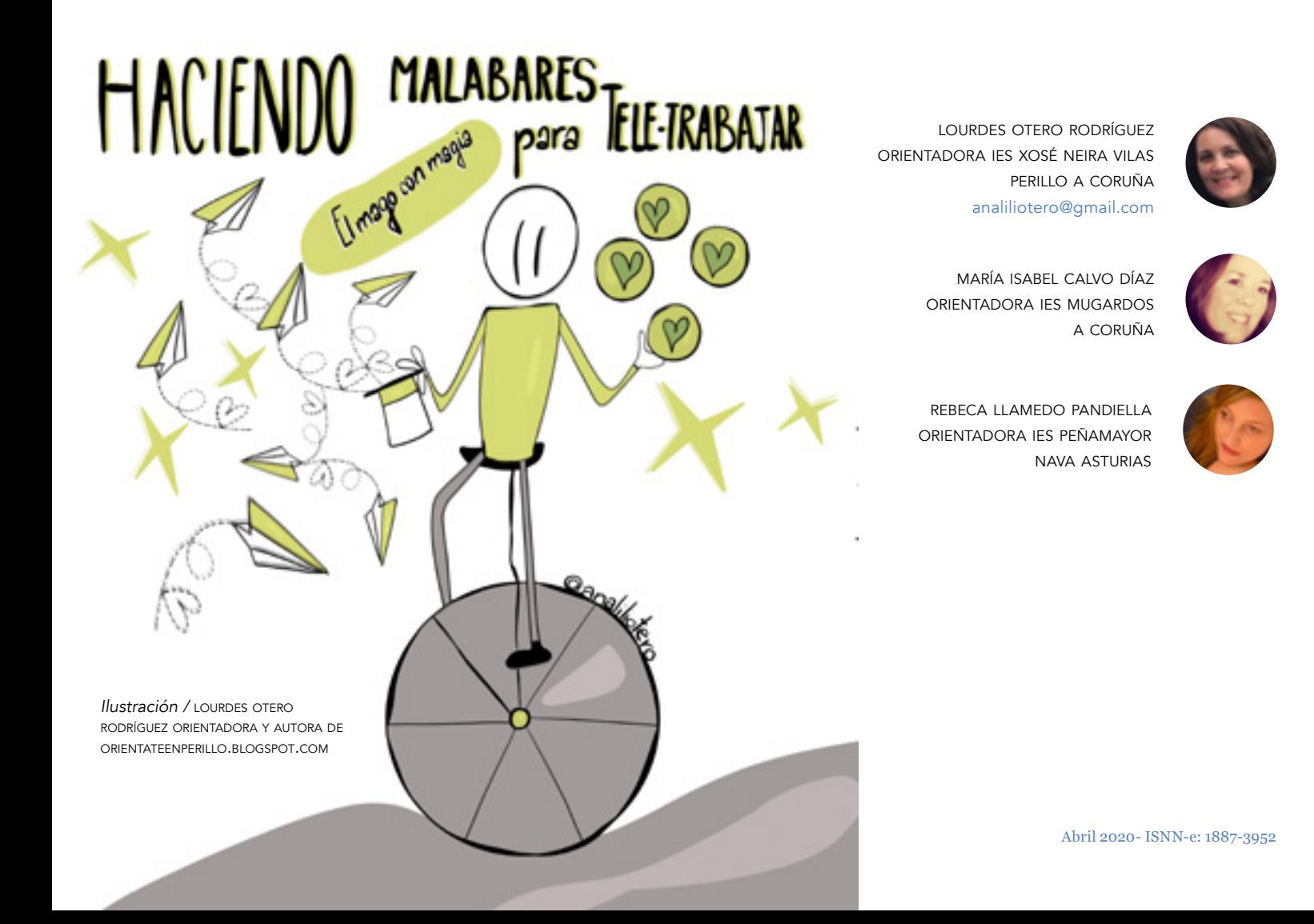

# DEX-Estas apps también se necesitan para orientar

Abril 2020- ISBN - 1887-3952 AOSMA 9302 AOSMA 9302 AOSMA 9302 AOSMA 9302 AOSMA 9302 AOSMA 9302 AOSMA 9302 AOSMA

En el banco de trabajo de los profesionales de la orientación educativa, las TIC ya iban ocupando cada vez un poquito más de espacio. Sin embargo, la exigencia de la situación generada respecto al teletrabajo por la pandemia de COVID-19 a partir del 14 de marzo de 2020 en España, ha dejado de manifiesto la necesidad de unas competencias digitales, que en muchos casos hasta ahora, se adquirían mediante la formación voluntaria, o de manera autodidacta. Unas competencias que van de la mano de la actual necesidad de facilitar a nuestros alumnos y a sus familias, algo más que los recursos que hasta ahora hemos ido aportando.

Nos encontramos ante un momento ideal para profundizar en las relaciones que mantenemos con nuestro alumnado así como con sus familias. Un momento en el que se hace necesario, acompañarlos desde la empatía, ofreciéndoles nuestra total comprensión. Y es en este marco humanista donde en la orientación educativa comienzan a tener un mayor sentido, a través de contenidos olvidados tradicionalmente por el currículum y que se hacen especialmente necesarios hoy, como el conocimiento y el manejo de las emociones o el entrenamiento en la capacidad de resiliencia.

Es por ello por lo que los orientadores tenemos ante nosotros la oportunidad de ofrecer una labor mejorada de nuestros planes de acción tutorial y de orientación académica y profesional; así como de establecer redes de apoyo y colaboración con nuestros equipos docentes; para continuar garantizando una atención a la diversidad con éxito y libre de barreras.

Hablamos de "tiempo de Coronavirus", pero también hablamos de orientadores y orientadoras que cada día durante este aislamiento, continúan con sus tareas de perfeccionamiento y enriquecimiento de sus personales cajas de herramientas; que a modo de botiquín de emergencias, y gracias a sus aportaciones desinteresadas, contribuyen a mejorar la labor del resto de compañeros de profesión. Un botiquín de emergencias del que tenemos que echar mano para acortar distancias en estos tiempos de confinamiento. Son los EPI (equipos de protección individual) para cuidar al alumnado más vulnerable y hacerlos fuertes, promoviendo estados de ánimo que se caractericen por la confianza, la ilusión y ayudándoles a manejar la angustia, la desesperanza o la frustración.

El maestro Manu Velasco, por ejemplo, nos ofrecía estos días un hilo en su cuenta de Twitter donde recogía hasta [24 herramientas TIC muy útiles](https://bit.ly/2RVXZqs) para utilizar durante estos momentos. Por su parte, María Eugenia Pérez, maestra especialista en Inclusión educativa, recoge en su blog una recopilación de actuaciones d[e teletrabajo colaborativo](https://bit.ly/2RXlqzz) llevado a cabo por docentes de toda España, mediante el uso de distintas plataformas. Nosotras hemos hecho nuestra propia selección pensando principalmente en el uso en orientación educativa.

# ATAFORMAS PARA ENSEÑANZA Y LA ORIENTACIÓN

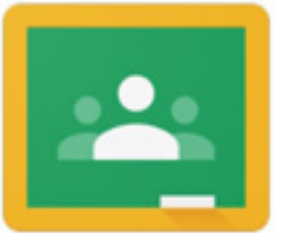

### **GOOGLE CLASSROOM**

### **DESCRIPCIÓN:**

Classroom es una herramienta para gestionar el trabajo del aula con la que muchos profesores/as crean clases, tareas, se comunican con sus alumnos/as y hacen más fácil el seguimiento y evaluación. Classroom forma parte del paquete G Suite for Education. Para empezar a funcionar con Classroom es necesario registrar al centro educativo en Gsuite Education. El registro y el uso de todas las apps, incluida Classroom, son gratuitos. Con Classroom puedes trabajar en línea y sin conexión por lo que resulta útil cuando la conexión no es buena o cuando el alumnado no tiene esta opción en su casa. Una vez que tienes cuenta y creas una clase tienes como opciones inscribir al alumnado con sus cuentas de correo o facilitarles el código de tu clase para que se inscriban ellos/as mismos/as. En la esquina izquierda superior de la pantalla se accede al tablón con todas tus clases, el calendario, las tareas pendientes y los ajustes donde podrás configurar si quieres recibir notificaciones por correo, los comentarios, las clases, etc. Vamos a ver qué ofrece y qué podemos hacer con Classroom. En la plataforma te encontrarás en la parte superior 4 etiquetas:

**Tablón:** permite visualizar tus publicaciones cronológicamente e iniciar comentarios.

**Trabajo de clase:** te permite crear las tareas o

sesiones (en nuestro caso planes, programas, actividades) y visualizarlas organizadas por temas y fecha de publicación. En la parte superior verás el botón "crear" con el que puedes diseñar varias opciones: tarea, tarea de cuestionario, pregunta, material, reutilización de publicación y tema (una especie de etiqueta donde puedes ir incluyendo lo que creas de forma organizada). En cada opción que creas se abre un cuadro para que introduzcas título, descripción y adjuntos. En adjuntos puedes insertar videos de YouTube, enlaces, archivos y enlaces a drive o, crear documentos, presentaciones, dibujos, formularios, hojas de cálculo.

**Personas:** aquí podrás seleccionar "profesores" como colaboradores/as o "alumnos/as". En la opción "alumnos/as" se matricula al alumnado incluyendo su correo, y hacer ciertas "acciones" para los alumnos/as seleccionados como quitar de la clase o enviar un correo. Para acceder a la clase el alumno/a debe matricularse o aceptar tu invitación. Sabrás si el alumno/a aceptó tu invitación cuando su nombre deje de estar sombreado. Una vez que el alumnado está en el aula, tendrás la opción de invitar a sus tutores/as. También tienes otra opción de mandar un mensaje directo al alumno pulsando en los tres puntitos verticales de la parte derecha.

**Cualificaciones:** quizás esta parte sea la menos útil para nuestra actividad pero también podemos utilizarla y ofrecerla al alumnado para valorar el conocimiento de ciertas herramientas de orientación.

### **APLICACIONES**:

¿Puede un orientador/a sacar partido a esta herramienta? ¡Por supuesto! Classroom puede ser interesante tanto en la situación de confinamiento que vivimos como en las clases presenciales, en la oferta a distancia y presencial cuando no podemos cubrir como quisiéramos el horario del alumnado (por ejemplo, cuando nuestro centro tiene horario de mañana y tarde-noche y no nos da la vida para atenderlo todo) o, cuando queremos una plataforma que aumenten las posibilidades de que nuestro alumnado pueda ver todas nuestras propuestas (reciben alerta de nuestras publicaciones en el correo donde también reciben las notificaciones de otros profesores/as que utilizan Classroom). ¿Qué otras opciones incluye el paquete Gsuite for education? Gmail, Meet (videollamada), drive (para archivar), calendario, presentaciones, documentos, hojas de cálculo, formularios, jamboard (dibujos), sites (webs), foros de clase (chat). Nuestra classroom puede incluir todas estas opciones. ¿Te animas a probarlas?

### **EJEMPLOS:**

 En situación de confinamiento puede ser útil para canalizar recursos de ayuda psicológica externa, formas de contacto, noticias de actualidad, recursos para manejar el estrés y la ansiedad y, recursos de ocio. Pero además nos permite contactar con nuestro alumnado y hacer su seguimiento, resolver dudas en los foros, y, crear espacios de tutorías y orientación profesional donde podemos incluir propuestas, recursos, enlaces, vídeos, cuestionarios de orientación vocacional, encuentros virtuales, presentaciones y cuadernos profesionales que antes presentábamos presencialmente.

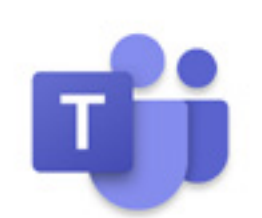

### **MICROSOFT TEAMS**

### **DESCRIPCIÓN**:

El confinamiento de estas semanas ha puesto en alza el uso de esta aplicación que forma parte de la mochila de Microsoft Office 365 para centros educativos, junto a otras aplicaciones como son Word, Excel, OneDrive, PowerPoint y OneNote, entre otras. Esta herramienta de trabajo te permite comunicarte, coordinarte y compartir información con relativa facilidad.

### **APLICACIONES:**

Es posible establecer mediante su calendario, reuniones de trabajo para ser realizadas a través de su chat o videollamada. TEAMS te da la posibilidad de crear tus propios grupos de trabajo con los que compartir archivos y carpetas de trabajo, únicamente insertando las correos electrónicos de sus miembros para poder configurarlos. ¿Qué utilidades tiene TEAMS en orientación educativa? Es una plataforma estupenda para el teletrabajo, de cara a realizar reuniones de departamento, así como de coordinación con los diferentes especialistas de atención a la diversidad, reuniones de coordinación con equipo directivo así como con los diferentes tutores. Estupenda también para realizar seguimientos con familias y alumnado, bien sea por chat o videollamada; así como para la orientación académica personalizada. Muy útil para las sesiones de grupos de trabajo del centro e intercentros; coordinaciones con centros adscritos y equipos de orientación de primaria para cambios de etapa; reuniones de equipos docentes, coordinaciones con otros servicios (sociales, salud mental, informador sociocultural…). Ventajas: para aquellas administraciones educativas que la ofrecen dentro de sus

recursos educativos, además tiene el beneficio de aportar privacidad y seguridad en cuanto a lo allí vertido y el trabajo realizado.

### **EJEMPLOS:**

Uno de los usos que algunos de nosotros y nosotras le damos a esta aplicación de Microsoft es el utilizarla como registro de trabajo, a modo de diario o portafolio. Permite abrir cuadernos con sus páginas correspondientes para llevar un registro del trabajo realizado a diario, tanto como "Diario del Orientador" como "Carpeta del alumno." Esto posibilita por un lado reflexionar y tomar conciencia sobre lo hecho y organizar tu agenda para los días siguientes. Como " Carpeta del alumno se pueden recoger, de manera un tanto encriptada, a modo de archivador los seguimientos de todas las intervenciones, coordinaciones y rendimiento académico. "El cajón archivador del alumno": A modo de ejemplo con OneNote (https://www.onenote.com/), podemos utilizar un cuaderno por curso y grupo, y en cada una de las páginas estaría la información que tienes de cada uno de los alumnos. Cada página sería como la "ficha psicopedagógica" con sus datos personales, resultados académicos por evaluaciones, recogida de información en las entrevistas con familias, observaciones recogidas en las sesiones de evaluación, resultados de pruebas realizadas. Su mayor ventaja es la facilidad de reorganizar la ficha o el registro acumulativo de cada alumno en la carpeta del curso y grupo, en el que estará ubicado al año siguiente. Otro punto a favor, es el motor de búsqueda para cuando necesitas buscar algo relevante, similar a un PDF que rastrea la información en todas las páginas de todos los cuadernos que tienes creados. ONENOTE tiene aplicación de escritorio para ordenador y también en móvil o tablet, con la posibilidad de sincronización en todos estos dispositivos. Inconvenientes: por la ley de confidencialidad de datos hay información sensible y delicada que se debería de omitir. No deja de ser una aplicación que trabaja en la nube.

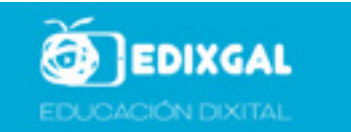

### **E-DIXGAL**

### **DESCRIPCIÓN**:

E-dixgal es la plataforma que permite extender el uso de los libros digitales en la comunidad gallega. De momento, se utiliza en 5º-6º Primaria y 1º-2º ESO. En los centros que se han unido a esta plataforma, la Consellería de Educación de Galicia ofrece al alumnado una tablet-ordenador con aplicaciones y materiales instalados que son completados con contenidos digitales elaborados por el profesorado. El alumnado accede desde el ordenador a los contenidos de todas la materias del currículo del curso. Se accede desde la cuenta corporativa. Incluye dos menús: Navegación y Administración desde donde se pueden configurar todas las opciones. Recomendamos este Tutorial + Video explicativo del funcionamiento de EDIXGAL: https://www. edu.xunta.gal/centros/abalar/aulavirtual2/course/ view.php?id=89

### **APLICACIONES:**

Aunque EDIXGAL no incluye un apartado-materia específica de Orientación se puede utilizar como plataforma aliada para cumplir los objetivos de nuestros planes de orientación. Podríamos crear nuevas materias vinculadas con nuestros objetivos, por ejemplo:

- una materia de atención a la diversidad con materiales específicos para las adaptaciones curriculares o programas individualizados. Aunque también se podría combinar con la opción de que el profesorado especialista y de refuerzo colaborase con el profesorado de materia y fuese editor/a en las materias de otros profesores/as.

- otras "materias" para desenvolver nuestros planes de acción tutorial y orientación profesional con contenidos que nos permitan entre otras cosas incluir materiales, recursos, programas y propuestas, o bien crear espacios de comunicación con el alumnado y el profesorado.

### **MÁS APLICACIONES:**

¿Cómo se edita nuestra materia, cómo se editan los contenidos de nuestra "materia", en este caso "Departamento"? Nuestra materia/departamento incluye secciones. Cuando se abre la edición de una SECCIÓN tenemos la posibilidad de: renombrar la sección. Una sección puede referirse a una temática, programa, plan, actuación, contenido específico; hacer un resumen/presentación de la sección (hay que seleccionar la casilla que permite hacer visible esta presentación; o incluir una imagen, vídeo, archivo para hacer más atractiva la presentación de la sección. Una vez creada la sección, vamos a la opción que se abre en la esquina inferior derecha "AÑADIR RECURSO o ACTIVIDAD", que nos da las siguientes opciones:

- Actividades: actividades de editorial (en este momento, no están dirigidas a orientación si no al currículo de las diferentes materias), base de datos, chat, consulta, contenido remoto, cuestionario, encuesta predefinida, foro, glosario, herramientas externas (juegos), lección, paquete SCORM, Smart ClassRoom, taller, tarea, wiki.

- Recursos: archivo, carpeta, etiqueta, libro, página, paquete de contenido y URLs.

Además, permite evaluar (incluye diferentes fórmulas) y retroalimentar el proceso de aprendizaje del alumno/a

### **EJEMPLOS:**

Además, en esta situación actual de confinamiento, se pueden incluir opciones como por ejemplo, las que propone el departamento de Orientación del

### IES Mugardos:

- Chat y foros específicos con el alumnado para comunicarse y detectar necesidades específicas derivadas del confinamiento

- Recursos para el cuidado de las emociones y la ansiedad (oriRetos)

- Patio telemático para sentirse acompañado y en contacto con los compañeros/as del centro (propuesta de juegos, concursos, felicitaciones, espacio de estrellas y galaxias musicales, etc).

- Contactos con ayuda psicológica externa

- Coordinación mediante el tablón de equipos docentes y el calendario de la plataforma para tratar temas como el seguimiento de la brecha digital, seguimiento del alumnado y control de sobrecarga de tareas.

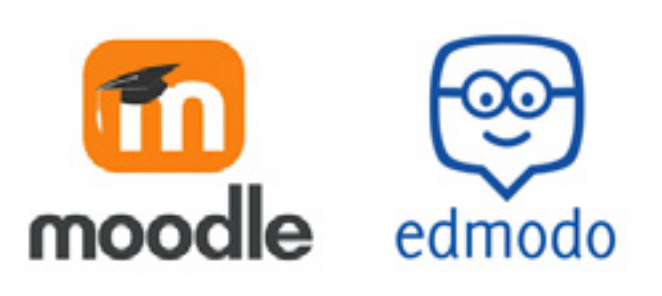

### **EDMODO, AULAS VIRTUALES EN MOODLE…**

Podemos crear grupos o clases con Edmodo (https:// new.edmodo.com/? ). Además, muchas comunidades autónomas cuentan con sus propias plataformas y aulas virtuales, muchas de ellas construidas con Moodle. Son muchas las herramientas que podríamos añadir. Santiago Capó Sánchez, orientador en E.F.A. El Campico en Jacarilla (Alicante), también nos sugiere ClassDojo (https://www.classdojo.com/ es-es/), una plataforma educativa que integra un sistema de mensajería sin necesidad de facilitar el número de teléfono.

## APLICACIONES DE MENSAJERI

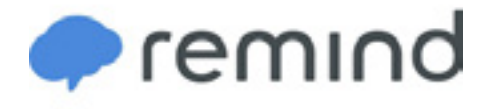

### **REMIND**

### **DESCRIPCIÓN**:

Es un chat de aula en el que pueden participar desde sus teléfonos móviles sin necesidad de visualizar los números de teléfono. Nuestro alumnado y sus familias suelen emplear apps como WhatsApp para comunicarse a diario, nosotros/as también. Sabemos que esta sería una manera efectiva de comunicarnos con ellos/as... pero cuestiones como la privacidad nos frenan

### **APLICACIONES:**

Remind te permite crear chats de aula para dar avisos e incluso colgar algún documento. Tiene la ventaja de que puedes configurar aspectos importantes como: el momento del día en el que se puede establecer la comunicación; qué mensajes ve el

alumnado; audiencia del chat: familia y alumnado, solo familias, solo alumnado. En su versión gratuita puedes crear 10 aulas con Remind.

### **EJEMPLOS:**

Llevando esta app a nuestro terreno, la orientación educativa, puede ser especialmente útil para el seguimiento de aulas con medidas de atención a la diversidad como PMAR, FP Básica o de casos más individuales con TDAH en los que se hace necesario un mayor seguimiento del alumnado. Pero incluso podría ser interesante si estás creando una escuela de padres-madres o quieres reforzar la comunicación con la Asociación de Madres y Padres. En esta situación de confinamiento nos sirve para el seguimiento y para dar avisos de novedades en otras plataformas o espacios.

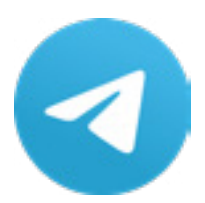

### **TELEGRAM**

Quizás hasta ahora menos utilizado que el WhatsApp, Telegram va poco a poco ocupando espacio. Cada día aparecen nuevos grupos relacionados con diversos temas de la educación, contemplando entre sus miembros diferentes y complementarios perfiles profesionales. Así podemos encontrar un grupo destinado a la orientación educativa de todo el país bajo el nombre [Red de Orientación Educa-](http://t.me/RedOrientacionEducativa) [tiva,](http://t.me/RedOrientacionEducativa) [Orienta en Secundaria,](http://t.me/RedOrientacionEducativa) [TDAH,](https://t.me/joinchat/FOsAJRODTWorTl19HURoQA) [Discapaci](https://t.me/joinchat/MilwHxQh6DvNJOyO-KoF2A)[dad física,](https://t.me/joinchat/MilwHxQh6DvNJOyO-KoF2A) [Dificultades de aprendizaje,](https://t.me/joinchat/MilwHxQh6DvNJOyO-KoF2A) [Conducta,](https://t.me/joinchat/MilwHxQh6DvNJOyO-KoF2A) [Orientadores de Asturias, Orientadores de Galicia,](https://t.me/joinchat/MilwHxQh6DvNJOyO-KoF2A) [Orientadores de Andalucía,](https://t.me/joinchat/MM6e2BfIkCfs4gnS9K4k7g)[Orientadores de Casti](https://t.me/joinchat/AxNRbhZqQaBcHf08P9-ayw)[lla León, Orientadores de Comunidad Valenciana,](https://t.me/joinchat/AxNRbhZqQaBcHf08P9-ayw) [Orientadores de Castilla la Mancha,](https://t.me/orientadoresclm) [Orientadores](https://t.me/orientadoresclm) [de Madrid,](https://t.me/orientadoresclm) [DUATiza.](https://t.me/duatiza)

# TELEORIENTACIÓN CON VIDEOCONFERENCIAS

### **DESCRIPCIÓN**:

Es una de las plataformas que la Consejería de Educación de algunas Comunidades Autónomas, han puesto a disposición de la comunidad educativa para poder comunicarnos y coordinarnos entre nosotros, a través de videollamadas. Su funcionamiento es relativamente sencillo. La forma de participar es como participante o como anfitrión de la reunión. En el primer caso recibirás por mail una invitación para unirte a la sala de reuniones a la hora indicada y simplemente el enlace que recibes te lleva al lugar. En el caso de ser anfitrión se envía a los asistentes la invitación, una vez programada. Esta plataforma se puede utilizar como aplicación web o mediante descarga para poder instalarla en cualquier dispositivo electrónico.

### **APLICACIONES:**

En orientación, Webex puede tener múltiples utilidades: reuniones con familias en el caso de que la llamada telefónica no resuelva; reuniones de tutores; Reuniones de Equipos o Departamentos de Orientación; establecer contacto puntual con alumnos; reuniones con los centros adscritos; reuniones de orientadores por zona; sesiones de orientación con grupos de alumnos… Entre las dificultades o inconvenientes, Webex no permite establecer buen contacto ocular porque no siempre hay una buena calidad de imagen, sobre todo cuando son varios los participantes. Esto dificulta la comunicación empática, tan necesaria para establecer un clima de confianza y diálogo. Entre los beneficios,

WEBEX en el caso de que sea un servicio que se ofrece por parte de las administraciones educativas, nos da unas ciertas garantías de seguridad.

### **EJEMPLOS:**

Webex permite compartir la pantalla de cualquier participante (si el moderador le da permiso) para poder trabajar todos sobre algún documento u otro tipo de material. Si son varios los asistentes, se hace necesario el establecer un turno de palabra como cuando se trata de reuniones formales presenciales. Si el número es menor no es tan necesario .Las intervenciones pueden ser más espontáneas sin que haya que regular los turnos.

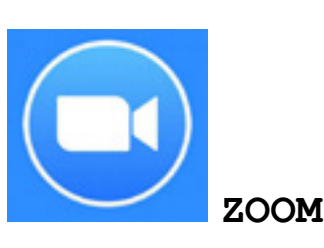

es una de las plataformas más usadas por los docentes desde el inicio del confinamiento. Su funcionamiento es muy parecido a Webex. Buena opción para grupos grandes, de hasta 100 personas; en principio, permitía conectarse gratuitamente 40 minutos. Permite compartir pantalla, escritorio y aplicaciones, unirse desde una línea telefónica de voz y grabar llamadas. Ha recibido algunas críticas en las últimas semanas en cuanto a la cuestión de protección de datos, por lo que algunos expertos recomiendan usar como alternativa más segura Jitsi Meet

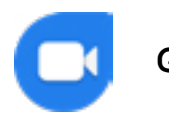

Otra opción gratuita de videollamadas compatible con todos los dispositivos tengas o no cuenta en Google. Intuitiva y fácil de usar. Para utilizarla debemos introducir nuestro número de teléfono en la app, nos llegará un mensaje de verificación. Una vez instalada, tenemos que pulsar la opción videollamada y cuando se abra la pantalla de contactos, elegir a quién queremos llamar. También puedes crear un enlace que facilita la llamada a grupos. Permite conexión con hasta 8 personas. Tiene un modo de poca luz que facilita verse aun cuando la luz no es la adecuada.

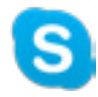

### **SKYPE**

Disponible en todos los dispositivos. En su versión gratuita permite hablar con hasta 10 personas. Si la llamada es sólo de audio, permite comunicarse con 25 personas. Ofrece opciones como compartir pantalla, difuminar el fondo, realizar traducciones en tiempo real, grabar una llamada durante 30 días (útil para que el alumnado pueda volver a contenidos con calma) y enviar algunos emoticonos. Puedes crear un vínculo y enviárselo a tu alumnado o equipo docente aunque estos no tengan Skype. El vínculo lo puedes utilizar para posteriores comunicaciones porque no expira.

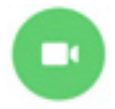

### **WHATSAPP**

Una opción recomendable desde el punto de vista de consumo de datos y calidad de imágenes. Permite llamar a los contactos que tengas en WhatsApp. Quizás sea una buena opción para por ejemplo una reunión de departamento. Pasos para utilizarla: abrir el chat con la persona o grupo que quieras hablar. Pulsar el icono de la cámara. Número máximo de participantes en grupo: cuatro.

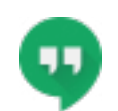

### **GOOGLE HANGOUTS Y GOOGLE MEETS GOOGLE DUO**

Hangouts ofrece muy buena calidad de imagen pero es la app de videollamadas que más datos consume. Está disponible en diferentes dispositivos. Máximo de personas Hangout: 10 en videoconferencia (hasta 25 escuchando). Se busca el correo de la persona y se puede iniciar un chat o videollamada. Se puede utilizar desde la cuenta de Gmail o la corporativa del centro educativo en G-suite. La principal diferencia entre Hangout y Meet es que la segunda está dirigida a centros educativos y empresas, es de pago, se accede desde la cuenta corporativa de tu centro en G-suite y, amplía algunas de sus opciones: cuenta con cifrado, el número de participantes se amplía a 100 o más según el plan que actives, permite grabar las reuniones para que quién no pudo asistir tenga acceso, puedes compartir pantalla o aplicaciones y enviar enlace de conexión para anunciar la videollamada en Classroom. Jesús Hernández, del blog Crea y aprende con Laura, nos recomienda [utilizar Meet](https://bit.ly/354FRjH) para realizar vídeo clases sin descargar la aplicación.

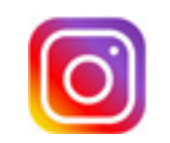

### **INSTAGRAM**

Entramos en uno de los territorios preferidos, actualmente, por nuestro alumnado por lo que es una opción para valorar si queremos asegurarnos la comunicación. Funciona de forma similar que la opción de videollamada de WhatsApp y cuenta con el mismo límite de participantes, cuatro personas. Para iniciar llamada, debes ir al apartado de mensajería de la aplicación, direct. Si la llamada es en grupo, primero debes crear el grupo (pulsar botón + para añadir personas) y luego llamar. Es posible salir y volver a entrar en el grupo.

# ERRAMIENTA RECOGIDA DE DATOS, REALIZACIÓN DE TAREAS Y GAMIFICACIÓN

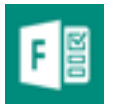

**MICROSOFT FORMS**

### **DESCRIPCIÓN**:

Forms es otra de las aplicaciones que puedes encontrar dentro de Microsoft Office 365. Se trata de una herramienta que te permite elaborar tus propios cuestionarios y formularios, y que te ofrece posteriormente un resumen estadístico con gráficos, respecto a los resultados obtenidos. Entre sus ventajas está el hecho de que te da la opción de elegir el formato de sus respuestas, estableciendo también si lo necesitas, la obligatoriedad de responder a las mismas para pasar a la siguiente pregunta. Es una aplicación muy sencilla e intuitiva con la que se puede trabajar muy fácilmente. Además, te ofrece la posibilidad de establecer fecha y hora cerradas, para la contestación al formulario; así como la de insertarlo dentro de la aplicación OneNote.

### **APLICACIONES:**

Sin duda es una muy buena herramienta para la recogida de datos en orientación educativa. En estos momentos en los que el teletrabajo, es la única opción, FORMS te ofrece la posibilidad de solicitar mediante sus encuestas, más o menos cerradas, información acerca del proceso de aprendizaje de los alumnos, de manera individualizada. Resulta también una estupenda aplicación, para solicitar información a las familias, necesaria para la evaluación psicopedagógica; así como para coordinarse con

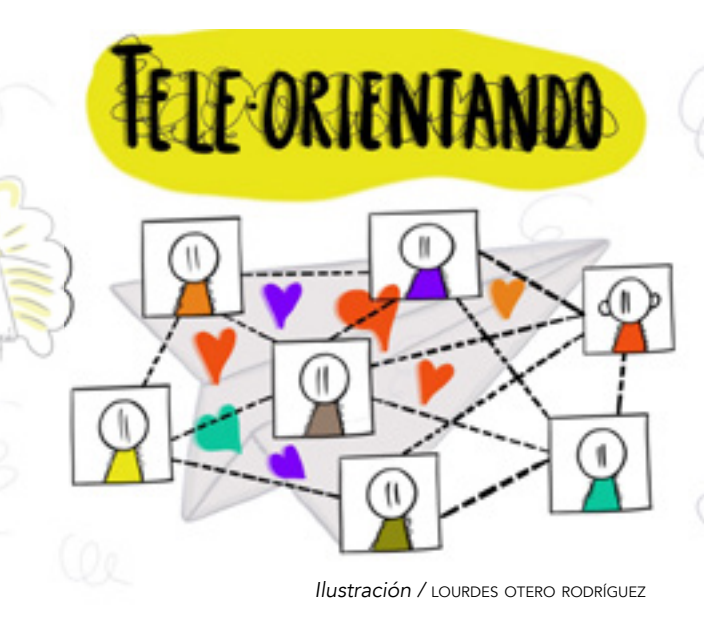

otros servicios o para realizar con el alumnado, perfiles de orientación académica individualizada.

### **EJEMPLOS:**

Un ejemplo en estos días de cuarentena ha sido elaborar un cuestionario para conocer su estado de ánimo en estos días de encierro, que les preocupa para saber en qué les podemos ayudar, qué dificultades se están encontrando para el cumplimiento de las tareas... Lo único que tienes que hacer es elaborar tu modelo y compartirlo con el destinatario, pegando el enlace que se origina después de su elaboración. En este otro ejemplo, de plantilla muy básica, puedes ver cómo se puede utilizar para solicitar información al equipo docente del alumno; de cara a [realizar una evaluación psicopedagógica.](https://bit.ly/2RVRTGB)

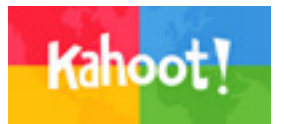

### **DESCRIPCIÓN**:

Cada vez más conocida entre el profesorado, Kahoot te ofrece, de manera gratuita, la posibilidad de elaborar de manera personalizada juegos con formato pregunta-respuesta; con los que mantener la motivación y el interés del alumnado hacia el aprendizaje. La plataforma cuenta con dos páginas webs distintas: una en el que el profesor elabora el material y otra, mediante la que el alumnado accede al juego, a través de un enlace que el profesor comparte previamente. Al igual que en plataformas de este tipo. Kahoot te ofrece la posibilidad de elaborar tu juego, a partir de plantillas previamente elaboradas, así como de inspirarte en otros trabajos realizados previamente. Es una herramienta sencilla para la que no se necesitan grandes conocimientos en el terreno digital, que además te permite integrar en tus elaboraciones imágenes y vídeos. Para muestra os ponemos un ejemplo: [gamificando](https://bit.ly/2RSmMM0)  [la orientación.](https://bit.ly/2RSmMM0)

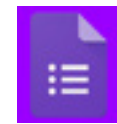

### **GOOGLE FORMS Y POLL EVERYWHERE**

### **DESCRIPCIÓN**:

Google Formas (https://docs.google.com/forms/u/0/) es la alternativa principal de Google para hacer formularios y también permite recoger y almacenar en una hoja de cálculo las respuestas. Por ejemplo, Juan Morata ha lanzado en estos días de cuarentena un cuestionario para conocer cómo están trabajando las orientadores y los orientadores de toda España, en estos días desde casa En este formulario han participado alrededor de 200 profesionales. Las conclusiones las recoge en este artículo [La orientación en tiempos de COVID-19.](https://bit.ly/2ytXgpA) En [este](https://bit.ly/3ar9L2n) [hilo de twitter](https://bit.ly/3ar9L2n) aparecen las gráficas de los resultados para abrir debate. Por su parte, otro orientador, Santiago Capó, recomienda Poll Everywhere ([ht](https://www.polleverywhere.com/)[tps://www.polleverywhere.com/\)](https://www.polleverywhere.com/), una herramienta web para la creación y distribución de encuestas (múltiple elección, respuesta libre, verdadero o falso, imágenes y discurso) en la que se puede votar a través de SMS o por medio de la propia web.

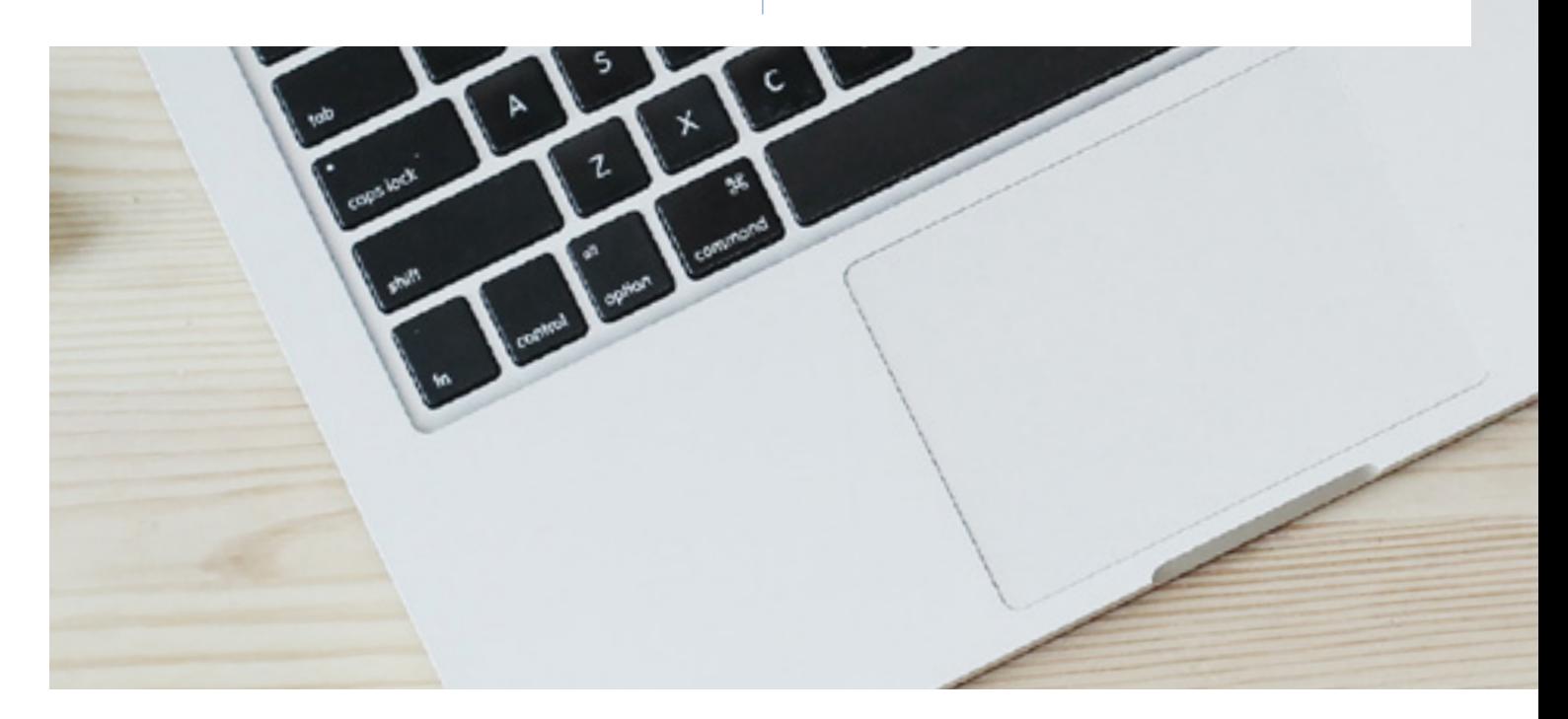

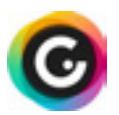

### GENTAL.IY

### **DESCRIPCIÓN**:

Es una plataforma ideal para realizar actividades de carácter más lúdico, ya que incluye entre sus plantillas la opción de realizar quizs, y otro tipo de juegos. Este tipo de animaciones permite al orientador captar la atención de los destinatarios; repasar contenidos previamente trabajados; realizar lluvias de ideas… Por ejemplo, una de las actividades que se puede realizar con esta aplicación, es vincular a nuestras tradicionales presentaciones de orientación académica y profesional; un juego a modo de preguntas-respuestas para conocer cuánto sabe nuestro público sobre el tema. En esta ocasión la charla iba destinada a las familias, así que haciendo alusión a los videojuegos de la época se elaboró una gamificación utilizando como plantilla el famoso [juego de los marcianitos](https://bit.ly/3auxyyq). Otro de los puntos fuertes que deberemos trabajar muy mucho, desde el cambio de mirada que se nos presenta ante el teletrabajo, es el cambio de etapa del alumnado de primaria a secundaria. Utilizar una gamificación como la que se presenta a continuación, puede involucrar al alumnado, tanto de secundaria como de los centros adscritos de primaria. En este caso, el alumnado de primaria envió una serie de preguntas con antelación a la visita al nuevo centro, para que sus antiguos alumnos del colegio, los de ahora 1º de ESO, les respondiesen durante el encuentro. El carácter lúdico de la presentación de las preguntas dio un toque de humor muy bueno para romper el hielo. Paso al IES.Peñamayor

### **OTRAS HERRAMIENTAS PARA LA GAMIFICACIÓN**

### **DESCRIPCIÓN**:

en la página web de Clara Cordero (experta en formación de gamificaciones y muy activa en redes sociales), [Ágora Abierta s](https://www.agorabierta.com/)e encuentra una selección perfecta de cursos para iniciarse en este terreno, que aunque son de pago resultan muy útiles para comenzar a navegar en estos mares. Además, son varios los grupos de Telegram en los que se puede localizar recursos, intercambiar experiencias, materiales… relacionados con este tema como son: [Escape Room Educativo,](https://t.me/EscapeRoomEdu) [Flipeando con Genia.ly](https://t.me/Genially4all) y [Gamifica tu aula](https://t.me/joinchat/B5hkTUCeRZ-TiOtzWrK9Og), [Juegos en el aula](https://t.me/joinchat/CP5r-AxkJ2E0IHnl8UFV9w) (especialmente útil para los patios dinámicos e inclusivos).

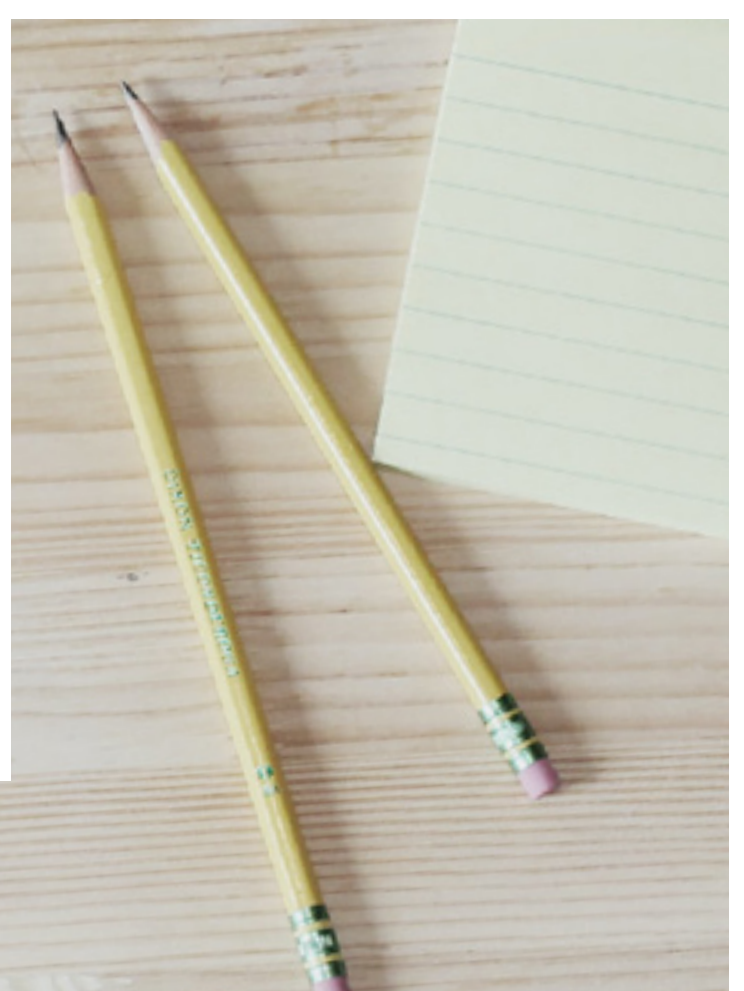